# **AIR-NS**

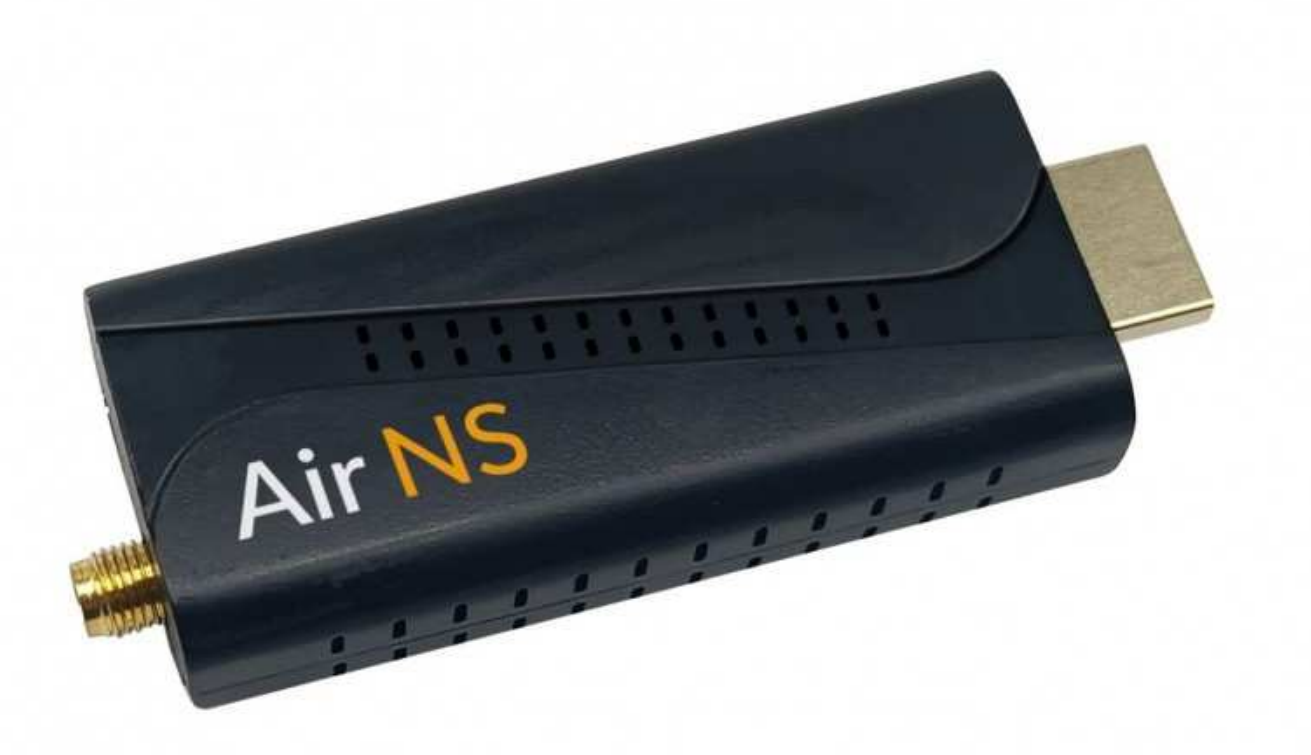

#### REGLAS DE SEGURIDAD

#### NO EXPONGA EL DISPOSITIVO AL AGUA

ATENCIÓN no retire la carcasa del dispositivo. El trabajo de servicio sólo puede ser realizado por personal cualificado

PRECAUCIÓN El rayo con el símbolo de una flecha, dentro de un triángulo equilátero, tiene como objetivo alertar al usuario de la presencia de corriente eléctrica de "voltaje peligroso" sin aislamiento, lo que puede suponer un riesgo de descarga eléctrica

ADVERTENCIA: PARA REDUCIR EL RIESGO DE INCENDIO O DESCARGA ELÉCTRICA, NO EXPONGA EL DISPOSITIVO A LIQUIDOS O HUMEDAD. El dispositivo no debe exponerse a liquidos.

Las baterías no deben exponerse a altas temperaturas ni a una exposición directa y prolongada a la luz solar. ATENCIÓN: Cuando reemplace las baterías por otras nuevas, utilice siempre el mismo tipo de baterías.

El enchufe de red sirve como interruptor principal. Este enchufe debe ser siempre de fácil acceso.

#### MEDIDAS DE SEGURIDAD

Durante su diseño se prestó especial atención a los estándares de calidad del dispositivo, donde el factor más importante es garantizar la seguridad de uso. Sin embargo, el usuario del dispositivo también es responsable de la seguridad.

Este manual de usuario contiene información importante, así que léalo atentamente antes de conectar e iniciar el dispositivo.

#### Instalación

1. Lea atentamente este manual de usuario y siga las recomendaciones contenidas en el mismo.

2. Guarde las instrucciones de funcionamiento para consultarlas en el futuro.

3. Siga todas las advertencias en el manual del usuario y en el dispositivo.

4. Algunos dispositivos están equipados con un enchufe con conexión a tierra. Si el enchufe no encaja en el enchufe, comuníquese con un electricista para reemplazar el enchufe obsoleto por uno nuevo. Para reducir el riesgo de descarga eléctrica, no utilice enchufes ni cables de extensión que estén dañados o sean de mala calidad. Los cables se deben revisar periódicamente y si su apariencia indica daños se deben reemplazar por otros nuevos. Si necesita utilizar un cable de extensión, utilice un cable de extensión con conexión a tierra.

5. Utilice una fuente de alimentación que cumpla con las especificaciones del dispositivo. Si no está seguro de qué tipo de fuente de energía tiene su hogar, comuníquese con un electricista.

6. Para productos que usan baterías u otras fuentes de energía, verifique el tipo en el manual del usuario incluido. Cambiar la toma de corriente o el cable de extensión conectando demasiados dispositivos puede provocar un incendio o una descarga eléctrica.

7. Los cables de alimentación deben tenderse de tal manera que no queden expuestos a aplastamientos, pisadas u otros daños. Se debe prestar especial atención a los enchufes, tomas de corriente y lugares de salida de los cables del dispositivo.

8. las aberturas en el dispositivo son para su ventilación y para garantizar el funcionamiento adecuado del producto, protegiéndolo del sobrecalentamiento, colocarlo dentro de un mueble o cerca de una fuente de calor puede provocar sobrecalentamiento y daños.

9. El uso de accesorios no incluidos con el dispositivo (o no recomendados por el fabricante) puede dañar el dispositivo o causar otros daños.

10. No utilice el dispositivo en lugares donde pueda estar expuesto a inundaciones (cocina, baño, cerca de tanques de agua) o en lugares con alta humedad del aire. Todos los dispositivos y accesorios conectados deben tener un certificado de seguridad, esto le ayudará a evitar posibles descargas eléctricas o riesgos de incendio. Si tienes dudas contacta con un servicio cualificado.

11. No coloque el dispositivo sobre una superficie inestable, el dispositivo podría caerse y dañarse. Utilice soportes, diseñados específicamente para este fin.

11a. Cualquier cambio en la posición del dispositivo debe realizarse con precaución. El uso de demasiada fuerza o un comportamiento descuidado puede provocar que el dispositivo se caiga y se dañe.

12. Si su dispositivo está conectado a una antena externa o televisión por cable, asegúrese de que la antena o la televisión por cable estén conectadas a tierra adecuadamente para brindar protección contra sobretensiones y descargas estáticas.

13. Un sistema de antena exterior no debe ubicarse junto a líneas eléctricas aéreas u otros circuitos eléctricos. Al instalar un sistema de antena exterior tenga especial cuidado de no tocar las líneas eléctricas. El contacto con ellos puede causar parálisis y ser fatal. La instalación de una antena exterior puede ser peligrosa y debe dejarse en manos de un instalador profesional.

14. Antes de limpiar, desconecte el dispositivo de la fuente de alimentación. Utilice un paño seco para limpiarlo (no utilice sustancias químicas de limpieza).

15. No introduzca objetos en las ranuras del dispositivo ni a través de las aberturas de ventilación. Esto podría provocar una descarga eléctrica o fuego.

16. Durante una tormenta o cuando el dispositivo no se vaya a utilizar durante un período prolongado, desconéctelo de la fuente de alimentación y de la antena externa. Esto protegerá el dispositivo contra sobretensiones y descargas eléctricas.

17. No intente reparar el dispositivo usted mismo. Todo trabajo de este tipo debe confiarse a un servicio cualificado 18. El aparato requiere servicio si:

- A. El enchufe o el cable de alimentación están dañados.
- B. Algo ha entrado en el aparato, por ejemplo, ha caído por los orificios de ventilación.
- C. Se ha derramado líquido sobre el dispositivo.
- D. El dispositivo no funciona correctamente.Si el dispositivo no funciona correctamente, cambie únicamente la configuración especificada en el manual del usuario. Cambiar incorrectamente otras configuraciones puede causar daños y, a menudo, requiere un trabajo extenso por parte de un técnico calificado para que el dispositivo vuelva a su funcionamiento normal.
- E. Si el producto se ha caído o la carcasa ha resultado dañada.
- F. Cuando el producto presente cambios significativos en su desempeño.

19. Cuando se requieran piezas de repuesto, asegúrese de que cumplan con las especificaciones del original. El uso de otras piezas de repuesto puede provocar daños en el dispositivo, incendio o descarga eléctrica.

20. Después de completar el trabajo de servicio, solicite al técnico de servicio que verifique que el dispositivo funcione correctamente.

21 . El producto debe montarse en una pared o en el techo únicamente de acuerdo con las recomendaciones del fabricante.

22. El producto no debe colocarse cerca de fuentes de calor.

## **Desecho del equipo**

Los dispositivos electrónicos no son residuos municipales pero deben eliminarse adecuadamente de acuerdo con la Directiva 2002/96/CE DEL PARLAMENTO EUROPEO Y DEL CONSEJO de 27 de enero de 2003 sobre residuos de aparatos eléctricos y electrónicos (RAEE). Deseche este dispositivo al final de su uso y deséchelo en los puntos de recolección públicos designados.

#### **Protección del medio ambiente**

Los materiales de embalaje y soporte que ya no se necesitan son reciclables y siempre deben reciclarse. Las baterías usadas no deben desecharse con la basura doméstica. Deberán entregarse en el punto de recogida. Puede obtener información sobre los puntos de recogida en su municipio local.

#### **Nota sobre las baterías**

Los legisladores han regulado claramente la eliminación de baterías. Las baterías deben entregarse en los puntos de recogida municipales.

Las baterías ya no se pueden desechar con la basura doméstica.

Proteja su entorno.

Pb Pb = la batería contiene plomo

Cd la batería contiene cadmio

Hg = la batería contiene mercurio Cd Hg

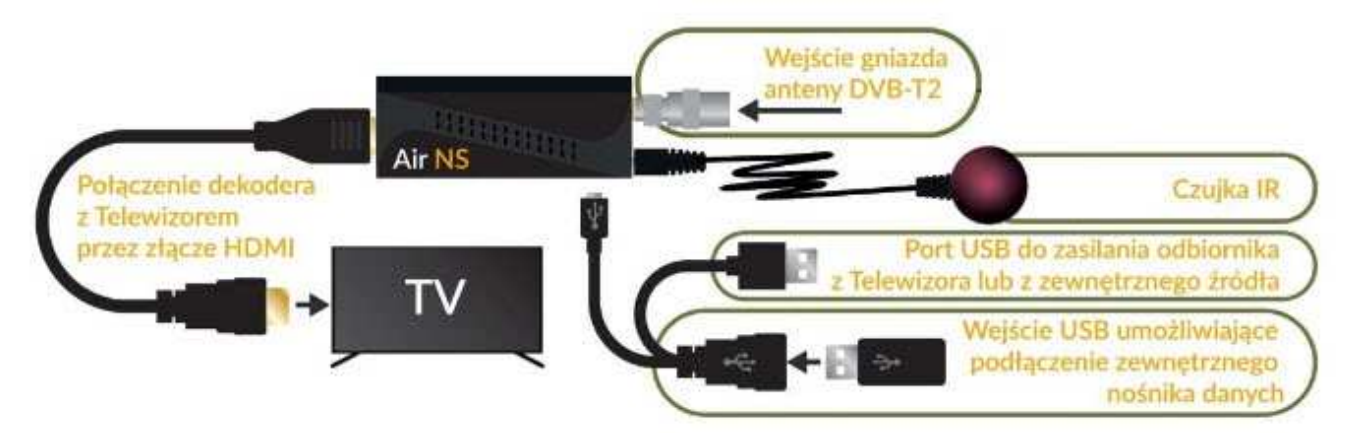

#### **Conexiones**

Puerto USB Micro 2.0 (se incluye cable adaptador para alimentación y funciones multimedia) HDMI (Se incluye cable) Antena (Se incluye adaptador a IEC) IR (mediante el uso del IR suministrado)

#### **Mando a distancia**

TV Control: Pulsadores para gestión de TV Standby: Cambia entre los modos de espera y operación. Mute: Silencia y restaura el sonido. Back: Volver al programa anterior. TV/Radio: Cambio entre TV/RADIO. V-Format: Para seleccionar el formato de imagen Aspect: selecciona la relación de aspecto 1,2,3....0: botones numéricos EPG: Guia Electronica de Programas (depende de emisión por parte del operador) PVR: Menu USB TIMER: Menu temporizador MENU: Acceso al Menu Exit: Salida CH+/-: Canal arriba/abajo VOL+/-: Volumen arriba/abajo OK/List: Confirmar/lista de programas FAV: Favoritos PAGE+/-: página arriba/abajo AUDIO: Formato de audio/idioma INFO: Información (depende de emisión por parte del operador) SUB-T: Subtítulos TXT: Teletexto (depende de emisión por parte del operador) Play/Rewind/FFW/Stop: funciones multimedia Botones de colores: diversas funciones en función de información en pantalla

#### **Programación del mando a distancia (TV CONTROL)**

Un mando a distancia para controlar el televisor y el receptor DVB-TZI

- 1. Abra la tapa en la parte posterior del control remoto e inserte 2 baterías AAA (LR03). Asegúrate de respetar la polaridad (+/-)
- 2. CONTROL DE TV Puedes programar 4 teclas para controlar el televisor: POWER, TV IN, VOL+ y VOL-
- 3. Coloque los mandos a distancia uno frente al otro: (deje un espacio de 3 a 5 mm entre ellos)
- 4. Mantenga presionado el botón SET durante 4 segundos para ingresar al modo de aprendizaje (la luz permanecerá encendida y será más brillante)
- 5. En el control remoto del receptor, presione el botón que desea programar (por ejemplo, TV POWER), el LED comenzará a parpadear. Presione el botón apropiado en el control remoto del televisor varias veces. La luz parpadeará rápidamente, el código se guarda.
- 6. Proceder del mismo modo para los botones TV IN, VOL+ y VOL-.
- 7. Después de memorizar los 4 botones, puede presionar la tecla SET para salir del modo de aprendizaje (la luz indicadora se apagará).

# **No se garantiza compatibilidad con todos los mandos**

## **CONECTANDO EL RECEPTOR POR PRIMERA VEZ**

- 1. Primero, conecta el cable de vídeo: HDMI o SCART. Apague el televisor de antemano.
- 2. Ahora conecte el cable de la antena al decodificador.
- 3. Finalmente, conecte la fuente de alimentación del decodificador a la toma de corriente.
- 4. Seleccione la fuente de señal AV en el televisor, use el control remoto del televisor para seleccionar la fuente de señal adecuada para ver programas desde el decodificador.

Si ve el mensaje en el televisor: "SIN SEÑAL", significa que la FUENTE SEÑAL no ha sido seleccionada o ha sido seleccionada incorrectamente.

Al realizar la conexión con un cable HDMI, seleccione la señal FUENTE: HDMI.

Al realizar la conexión con un cable SCART, seleccione la señal FUENTE: SCART.

Algunos televisores tienen más puertos HDMI, por ejemplo HDMI 1, HDMI 2, HDMI 3. Aquí, al seleccionar la FUENTE HDMI, debemos seleccionar el HDMI correcto.

#### **INICIO DEL DISPOSITIVO**

Cuando enciendas el dispositivo por primera vez, aparecerá una pantalla de bienvenida en la pantalla. Usando los botones <I I> podemos seleccionar el país e idioma preferido.

#### **Instalación**

- 1. Presione el botón "MENÚ" para ingresar al menú.
- 2. Utilice los botones "ARRIBA" o "ABAJO" para resaltar "Instalación" y luego presione el botón "DERECHA" para ingresar al menú de instalación.
- 3. Utilice los botones "ARRIBA" o "ABAJO" para resaltar la opción deseada y luego presione el botón "DERECHA" para ingresar al submenú.
- 4. Presione el botón "SALIR" para salir del menú.

#### Escaneo automático

- 1. Seleccione "Escaneo automático" y presione "Aceptar" para ingresar al escaneo automático.
- 2. Configure "Solo sin codificar" y luego resalte "Buscar" y presione el botón OK para comenzar a escanear. 12

## Escaneo de canales

- 1. Seleccione "Búsqueda de canales" y luego presione el botón "Aceptar" para proceder a la búsqueda de canales.
- 2. Utilizando el control remoto, podemos configurar los siguientes valores: modo de escaneo, tipo de banda, número de canal, frecuencia y banda. Para comenzar a escanear, resalte "Buscar" y presione el botón "Aceptar".

#### **LCN**

**Si la función LCN (Número de canal lógico) está habilitada, el canal original no se puede cambiar mediante la exploración. La función se puede activar o desactivar en el menú "Modo LCN"** 

## **OPERACIONES**

#### Selección del canal

La selección de canales es posible de 3 formas diferentes: recorriendo los canales uno a uno, utilizando el botón numérico y seleccionando de la lista de canales.

- 1. Moverse por los canales uno por uno: use las flechas arriba/abajo en el control remoto para ir al canal siguiente/anterior
- 2. Seleccione usando el botón numérico: Utilice los botones numéricos del control remoto para seleccionar el número de canal y confirme su selección presionando el botón "OK".

3. Selección mediante lista de canales: La selección de canales también es posible mediante la lista de canales. El acceso a la lista de canales se realiza pulsando la tecla "OK", cambiando los grupos de listas de favoritos con las teclas "VOL+"/"VOL-", cambiando los canales de la lista con las teclas "CH+"/"CH-", seleccionando un canal con la tecla "OK", al presionar "OK" nuevamente " saldrá de la lista de canales.

Acceso a la Guía Electrónica de Programaciones (EPG)

- 1. Presione el botón "EPG" para iniciar la Guía electrónica de programas.
- 2. Presione los botones de navegación para alternar el cursor entre canales y elementos de programación actuales y futuros.
- 3. Presione el botón VERDE para configurar el temporizador en el programa. Presione el botón ROJO para mostrar el menú de la barra del temporizador.

## **EDICION DE CANALES**

- 1. Presione el botón "MENÚ" para ir al menú principal.
- 2. Use los botones Arriba/Abajo para resaltar Editar canal y presione el botón Derecha para ingresar a la configuración.
- 3. Use los botones Arriba/Abajo para resaltar la configuración deseada y presione el botón para ingresar al submenú.
- 4. Presione el botón SALIR para salir.
- 5. En el menú de edición de canales, seleccione "Lista de canales de TV" y presione "OK". Utilice los botones "Arriba"/"Abajo" para resaltar un canal y luego use el botón OK para seleccionar el canal resaltado.
- 6. Usando este menú puedes bloquear, pasar, mover, ordenar, eliminar y renombrar canales.
- 7. Presione el botón "FAV" para cambiar la configuración de la función del canal favorito.
- 8. Presione el botón del color apropiado para cambiar la configuración correspondiente.

NOTA: En general, la lista de canales de radio y TV es similar, la única diferencia es que la lista de canales de radio no muestra información sobre un canal determinado como es el caso de los canales de TV.

Eliminar todos los canales En el menú de edición de canales, seleccione "Eliminar todo" y presione el botón "Aceptar". Se le pedirá que ingrese su contraseña (predeterminada "0000").

¡Atención! Aparecerá una advertencia en la pantalla. Seleccione "SÍ" y presione "OK" para eliminar todos los canales. Seleccione "NO" y presione "OK" para cancelar la eliminación de canales.

## **AJUSTES DEL SISTEMA**

El menú de configuración del sistema le permite cambiar la configuración: idioma, sistema de TV, hora local, alarma, controles parentales, OSD, canales favoritos, configuración de descripción de audio, configuración de pantalla.

- 1. Presione el botón "MENÚ" para ingresar al menú.
- 2. Seleccione Configuración del sistema. Utilice los botones "Arriba"/"Abajo" para resaltar la configuración deseada y presione el botón "OK" para ingresar al submenú.
- 3. Presione el botón "SALIR" para salir del menú.

## Lengua

Este menú le permite configurar el idioma para: idioma del menú, primer sonido, idioma de los subtítulos, teletexto.

## Sistema de televisión

Este menú le permite configurar la resolución de video, el formato de imagen, la salida de video y la salida de audio digital.

Resolución de vídeo: Por fuente/Por nativo/480i/480p/576i/576p/720p@50HZ/720p@60HZ/1080i@50HZ/ 1080@60HZ/1080p@50HZ/1080p@60HZ

Relacion de aspecto: Automático/4:3PS/4:3LB/16:9

Formato de imagen: SCART CVBS+HDMI/SCART RGB

Salida de vídeo: Salida de audio digital: salida LPCM/salida BS

Configuración de hora local Este menú le permite configurar su hora local y región. Región: Permite el uso de la hora GMT.

GMT: La función le permite desactivar/activar la hora GMT.

Desplazamiento GMT: solo disponible cuando está configurado "Definición de usuario" en la configuración de "Uso GMT". La diferencia GMT es "-11:30~+12:00" incrementada cada media hora.

Datos: Los menús "Fecha" y "Hora" están disponibles cuando la función GMT está desactivada. Utilice los botones numéricos para configurar la hora.

Tiempo: Configuración del temporizador Este menú le permite configurar una alarma. Es posible configurar hasta 8 temporizadores.

Modo de alarma: Una vez/Diario/Semanal/Mensual

Modo de encendido: Canal/Grabación

Selección de canal: Le permite configurar el canal deseado

Fecha de alarma: Utilice los botones numéricos para configurar la fecha de grabación.

Hora de alarma: Utilice los botones numéricos para configurar el tiempo de grabación.

Duración: utilice los botones numéricos para configurar la duración de la grabación.

Resalte "Guardar" y presione "Aceptar" para confirmar su configuración o "Cancelar" para cancelar.

Para acceso directo a la configuración del temporizador - seleccione el botón "TIMER" en el control remoto o ingresando a la EPG y seleccionando la opción de reloj - botón verde.

## **Controles parentales**

Este menú nos permite configurar el control parental.

- 1. En la configuración de sistema, seleccione "Bloqueo parental" y presione el botón para establecer la contraseña correcta (la contraseña predeterminada es 0000
- 2. Después de ingresar la contraseña legal, se mostrará el control
- 3. Bloqueo de menú: Esta función permite bloquear el acceso al menú del dispositivo. Después de configurar el bloqueo, la entrada al menú del dispositivo estará protegida con contraseña.
- 4. Bloqueo de canal
- 5. Nueva Contraseña: Le permite cambiar su contraseña.
- 6. Confirmar nueva contraseña: Confirma la nueva contraseña.

## **Configuración de OSD**

Este menú le permite cambiar la configuración de OSD. Tiempo de espera de OSD: 1-10 Transparencia OSD: Le permite configurar la transparencia OSD

## **Grupos de canales favoritos**

Este menú le permite cambiar el nombre de sus grupos de canales favoritos.

- 1. En el menú de canales, seleccione "Favorito" y presione el botón "OK" para ir al menú de canales favoritos.
- 2. Seleccione el grupo deseado de canales favoritos y presione el botón "OK". Aparecerá un teclado en la pantalla para ingresar el nombre del grupo. Después de ingresar todos los caracteres, resalte el botón "OK" para confirmar el nombre ingresado.
- 3. Presione el botón "SALIR" para salir del menú.

## **Configuración de descripción de audio**

Este menú le permite configurar el audio, usar audio como predeterminado y corrección de volumen.

## **Otros**

Este menú le permite configurar: Alimentación de la antena Tipo de canal reproducido Alarma

Opciones Disponibles:

Alimentación de antena: activar/desactivar Cuando se selecciona "Activar", el receptor proporciona alimentación de 5 V a la antena.

Canales reproducidos: Todo/Público/Codificado Alarma: Activar/Desactivar

Auto Standby: Desactivar / Seleccionar de 1h a 10h. Si no utilizamos el mando a distancia y los botones del panel frontal durante 3 horas y el Timer no está programado, el receptor se apagará automáticamente y entrará en modo de espera.

# **HERRAMIENTAS**

Las siguientes opciones están disponibles en este menú:

Información: información sobre la versión de hardware y software, etc.

Configuración de fábrica: capacidad de restaurar el receptor a la configuración del fabricante.

Actualización por USB: actualiza el dispositivo conectando una unidad USB externa.

Opción para quitar de forma segura la unidad USB conectada.

- 1. Presione el botón "MENÚ" para ir al menú principal.
- 2. Utilice los botones Arriba/Abajo para resaltar "Herramientas"
- 3. Luego presione el botón "Derecha" para ingresar a la configuración.
- 4. Utilice los botones "Arriba"/"Abajo" para resaltar la configuración deseada y presione el botón "OK" para ingresar al submenú.
- 5. Presione el botón "SALIR" para salir del menú.

# **Información**

Esta función se encarga de mostrar información sobre el dispositivo y su configuración. En el menú de la barra de herramientas, haga clic en "Aceptar" para mostrar la información del dispositivo. Presione el botón "SALIR" para salir.

# **Restaurar la configuración de fábrica**

Esta función le permite restaurar la configuración de fábrica del dispositivo.

- 1. Presione el botón "Aceptar". Esta función está protegida con contraseña (la contraseña predeterminada es 0000")
- 2. Aparecerá una ventana en la que deberás confirmar tu selección.
- 3. Seleccione "SÍ" para restaurar la configuración de fábrica. Seleccione "NO" para cancelar.
- 4. Presione "SALIR" para salir.

# **Actualización de software**

La función le permite actualizar el software del dispositivo.

- 1. En el menú "Herramientas", seleccione la opción "Actualizar por USB" y confirme con Aceptar.
- 2. Configure el modo de actualización en "Allcode".
- 3. Desde la unidad USB, apunte al archivo de actualización, resalte "iniciar" y luego presione la tecla "ok" para iniciar la actualización.
- 4. Aparecerá un mensaje confirmando el cambio de software, presione "Sí" si desea cambiar el software o "No" si desea cancelar el cambio

## **¡Importante! ¡Apagar el decodificador antes de que se complete la actualización puede dañar el receptor y no está cubierto por la garantía!**

5. Después de cargar el software, el decodificador se apagará y se reiniciará con una pantalla de bienvenida.

¡Atención! Está prohibido el uso de software modificado o software destinado a otros modelos. Los daños al decodificador causados por una actualización incorrecta no se pueden reparar ¡garantía!

## **Desconectar de forma segura un dispositivo USB**

- 1. En el menú "Herramientas", seleccione "Desconexión USB segura".
- 2. Presione el botón "Aceptar" para confirmar.
- 3. Entonces aparecerá una ventana de confirmación. Presione "Aceptar" nuevamente.

# **GRABACIÓN**

Configuración de PVR

- 1. Presione el botón MENÚ para mostrar el menú principal del receptor. entonces
- 2. Desde el menú principal, seleccione Configuración del sistema, seleccione Configuración de PVR y presione OK. Tendrás acceso a las siguientes opciones: Habilitar o deshabilitar la función

Timeshift: Configuración de desplazamiento Timeshift, por ejemplo, 30 seg/1 min. etc. Opción de grabación en Timeshift.

Reproductor multimedia

Esta función le permite reproducir archivos desde el puerto USB.

- 1. Conecta el disco duro externo desde el que quieres reproducir tus grabaciones (vídeos, música, fotografías, etc.).
- 2. Presione el botón MENÚ para ingresar al menú principal del receptor.
- 3. Seleccione "PVR" y presione OK.
- 4. Se mostrará el contenido de la unidad USB conectada.

Consejo: También puede realizar la operación anterior presionando el botón rojo PVR en el control remoto.

# **Música**

Para mostrar archivos de música ubicados en el disco externo conectado, seleccione la opción "Música": presione el botón numérico 5 en el control remoto, que cambia entre los archivos deseados por el usuario.

Una vez que haya seleccionado Música, presione el botón OK y se mostrarán sus archivos de música.

Desde este nivel puedes administrar tus archivos de música, incluyendo: - crear tu lista de reproducción - usando el botón numérico 2 (FAV - agregando el seleccionado canciones) o el botón numérico 3 (FAV ALL - agregar todas las canciones).

Pulsando el botón número 4 (EDIT) de la pista seleccionada podrás:

- 1. Cambiar el nombre de la canción botón rojo
- 2. Copia la canción (botón verde)
- 3. Eliminar la canción seleccionada botón amarillo
- 4. Crea una nueva carpeta botón azul

# **Fotos**

Una vez que haya seleccionado Fotos, presione el botón OK y se mostrarán sus imágenes. Desde este nivel puede administrar sus fotos, incluida la creación de su Lista de reproducción, usando el botón numérico 2 (FAV - agregar las fotos seleccionadas una por una) o el botón numérico 3 (FAV ALL - agregar todas las imágenes).

Al presionar el botón número 4 (EDITAR) en la pista seleccionada, puede cambiar el nombre (botón rojo), copiar (botón verde), eliminar la foto seleccionada (botón amarillo) y cree una nueva carpeta (botón azul).

También puede ordenar sus fotos, por ejemplo, por nombre (botón nº 6 Ordenar), puede configurar una presentación de diapositivas, por ejemplo, cada 2, 3, 4 segundos, o habilitar la visualización continua de las imágenes seleccionadas.

# **Video**

Después de seleccionar la opción, podrá administrar sus grabaciones y se mostrarán los videos.

Desde este nivel, puede seleccionar tus grabaciones de video

Al presionar el botón número 4 (EDITAR) en la película seleccionada, puede cambiar el nombre de la película - botón rojo, copiar la película - (botón verde), eliminar la canción seleccionada - botón amarillo y crear una nueva carpeta botón azul.

También puede ordenar vídeos, por ejemplo, por tiempo (botón nº 6).

# **No se garantiza compatibilidad con los distintos formatos de imagen, video o audio**

# **Grabaciones (PVR)**

Después de seleccionar PVR, presione el botón OK y se mostrarán las grabaciones Desde aquí podrás gestionar tus grabaciones:

- 1. Puedes cambiar el nombre de una grabación determinada (botón nº 1 Cambiar)
- 2. Puedes bloquear una grabación determinada (botón nº 2 Bloquear). En este caso se le pedirá que ingrese su contraseña (la contraseña predeterminada es: 0000). Después de ingresar la contraseña correcta, aparecerá un ícono de candado al lado de la grabación seleccionada. Para desbloquear la grabación seleccionada, presione nuevamente el botón Bloquear e ingrese la contraseña nuevamente (el ícono del candado desaparecerá).
- 3. Pulse el botón número 3 Eliminar para seleccionar las grabaciones que desea eliminar. Acepte su elección presionando SALIR.

## **Información del disco duro**

En el menú principal Configuración del Sistema, en la pestaña Información de Almacenamiento PVR (información sobre el disco/memoria externa USB), obtendrás la información necesaria sobre el disco conectado al receptor. Información sobre el tamaño total del disco conectado. Información sobre el espacio libre en el disco conectado. Información sobre espacio libre para grabación. Información sobre el espacio libre para Timeshift. Información sobre el sistema de archivos (NTFS/FAT).

#### **Configuración de PVR**

Este menú le permite configurar la función Timeshift. Las opciones disponibles son: TimeShift - Deshacer: Activar / Desactivar Timeshift - Salto: 30 seg./ 1 min./ 5 min./10 min./ 30 min. Grabación en Timeshift: Activar/Desactivar

#### **DETENER EL PROGRAMA/GRABACIÓN** (TIMESHIFT)

La conexión de almacenamiento masivo a través del puerto USB le permite detener/grabar los programas que está viendo. El dispositivo le permite:

1. Dejar de ver programas y continuar viéndolos más tarde (Timeshift)

2. Graba los programas que ves. Cuando se agote el espacio de almacenamiento, la grabación se detendrá.

#### Detener programas Retención

Para dejar de ver un programa, presione el botón "Pausa" en el modo de visualización.

Utilice los botones "Izquierda"/"Derecha" para seleccionar el momento a partir del cual desea iniciar la visualización y confirme su selección con el botón "OK".

Reproducción

Mientras se reproduce el vídeo, puedes hacer lo siguiente:

Presione el botón "Pausa" para detener la reproducción.

Presione el botón "Adelante" para avanzar rápidamente la reproducción.

Presione el botón "Atrás" para rebobinar la reproducción. Apagar la reproducción Presione el botón "STOP" para detener la reproducción.

#### Grabación •

En el modo de grabación, presione el botón "REC" para comenzar a grabar el programa que está viendo. Para configurar el tiempo de grabación, presione la tecla "REC" dos veces e ingrese el tiempo después del cual debe finalizar la grabación.

Para detener la grabación, presione el botón "STOP", aparecerá una ventana de confirmación. Presione SÍ para detener la grabación o NO para continuar.

Es posible programar grabaciones utilizando la opción "Temporizador" o seleccionar transmisiones vía EPG (consulte el capítulo correspondiente del manual).

Para finalizar la grabación del programa, presione la tecla "STOP" y confirme el final de la grabación.

#### **ATENCIÓN:**

Utilice una memoria USB de buena calidad para grabar vídeo. Es posible que no se detecte un dispositivo conectado de menor calidad y no sea posible grabar en él.

El puerto USB del dispositivo proporciona 500mA, la conexión de discos o memorias USB con mayor consumo puede dañar el equipo.

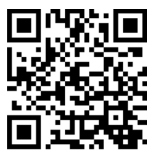